**راهنمای ایجاد Connection VPN جهت دسترسی )از راه دور( به منابع الکترونیک**

## **دانشگاه علوم پزشکی لرستان**

ــــــــــــــــــــــــــــــــــــــــــــــــــــــــــــــــــــــــــ

جهت دسترسي به منابع علمي خارج از دانشگاه از طريق تلفن همراه با سيستم عامل اندرويد با انجام مراحل زير در تلفن همراه خود مي توانيد به منابع الكترونيك خارج از شبكه دسترسي داشته باشيد:

.1 در مرحله نخست بايد كانكشن ( vpn (ساخته شود . به اين منظور وارد بخش تنظيمات تلفن همراه مي شويم جهت ايجاد كانكشن ابتدا در قسمت VPN ADD قرار مي گيريم. با انتخاب گزينه افزودن نمايه vpn يا vpn Add كانكشن ايجاد مي شود.

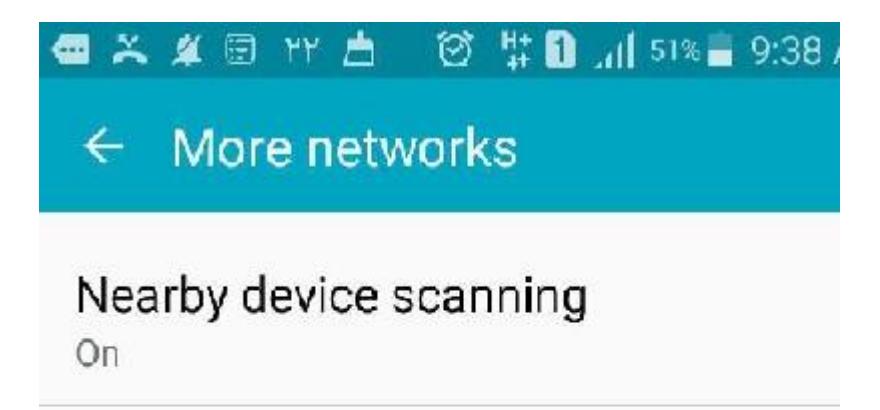

## Mobile networks

## **VPN**

Set up and manage Virtual Private Networks (VPNs).

.2 در اين مرحله با تنظيمات زير مواجه مي شويم در تنظيمات اين قسمت طبق تصوير حتما Type: PPTP و server address:78.39.217.167 ثبت شود.

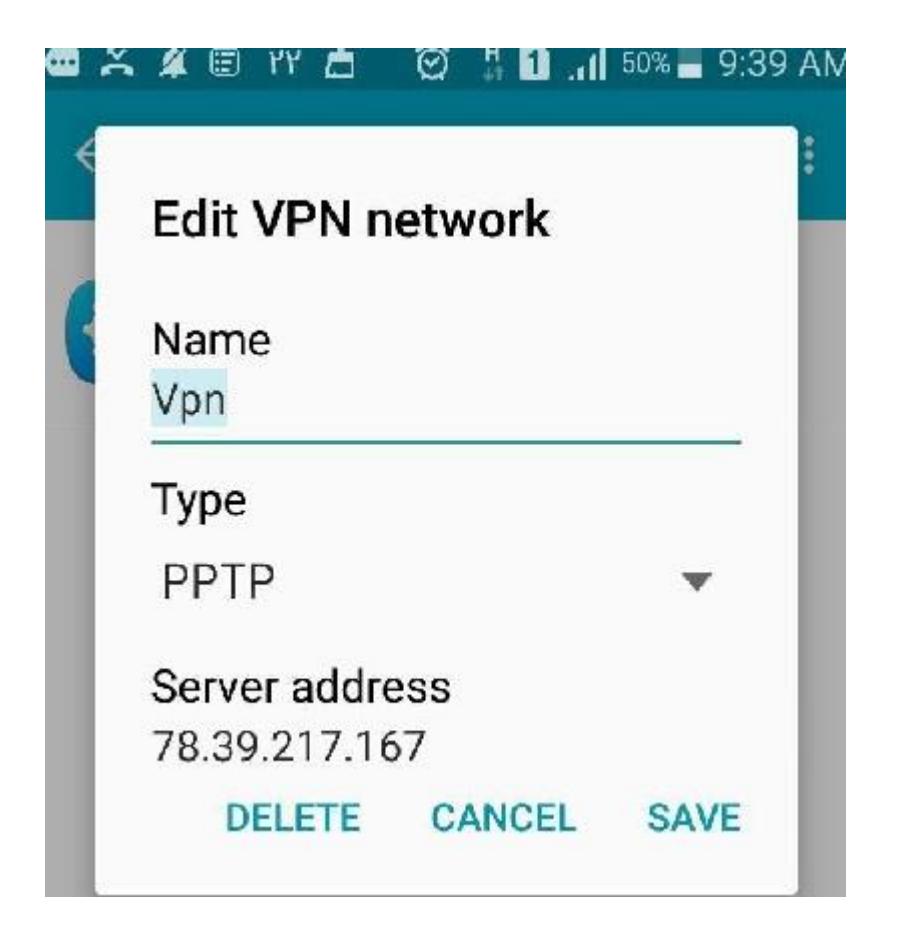

.3در آخر در VPN ايجاد شده نام و كلمه عبور اتصال به اينترنت خود را وارد نماييد و connect را انتخاب كنيد. دقت نماييد كه يوزر و پسورد شخصي خود كه قرار است با آن متصل شويد در سيستم ديگري به اينترنت متصل نباشد و حتما از قبل اتصال خود را قطع كنيد.

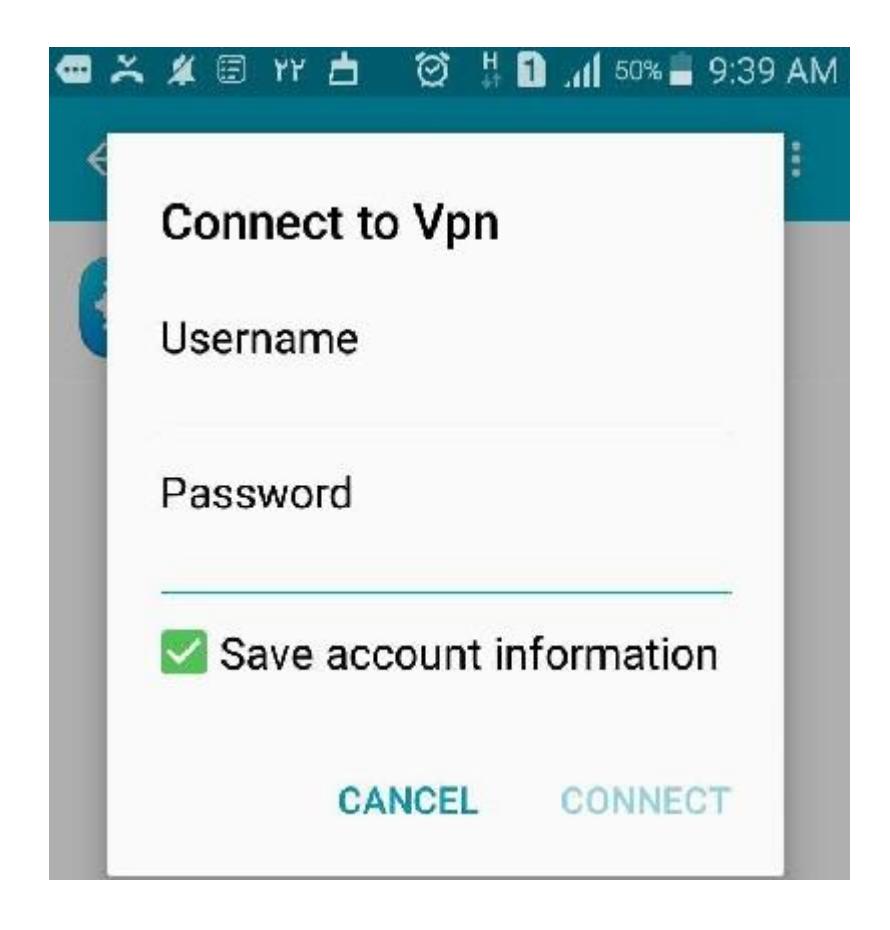

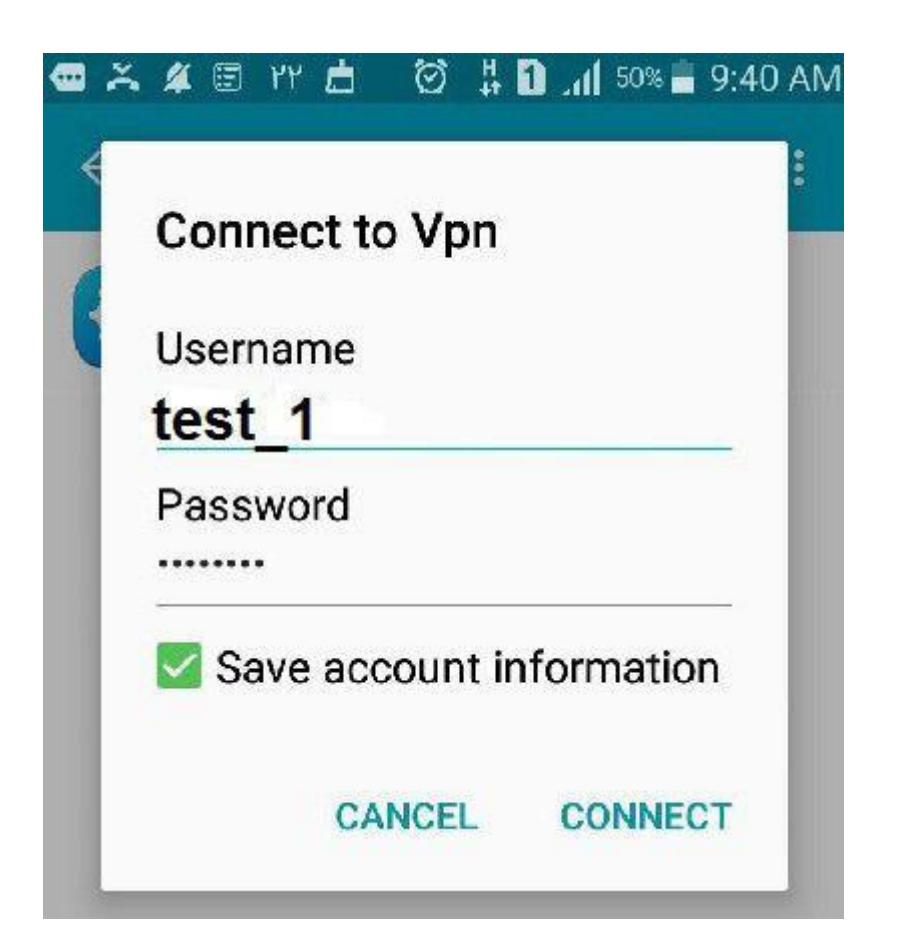

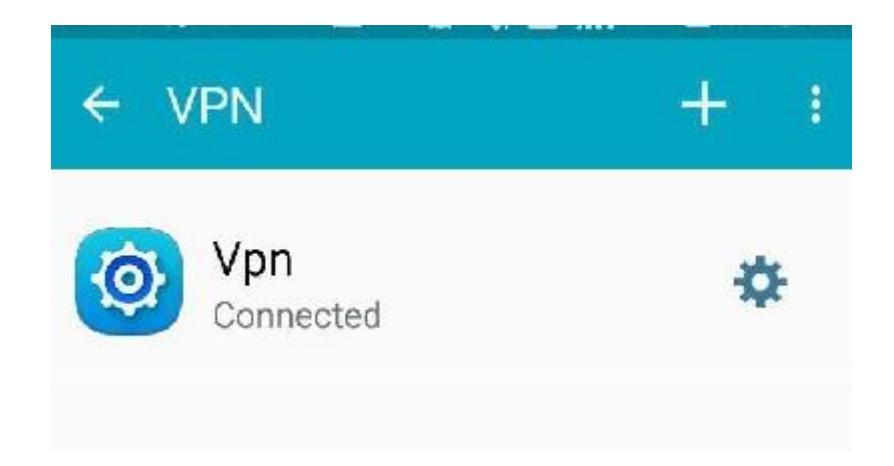

تهيه كننده : ناهيد حسيني 1400